Chromebook ご利用の方へ

【ブラウザからの参加】

Chromebook の Zoom アプリはミュートの解除ができない事例が確認されています。本イ ベントは、**ブラウザ**からのご参加を推奨します。

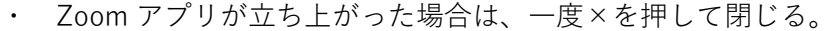

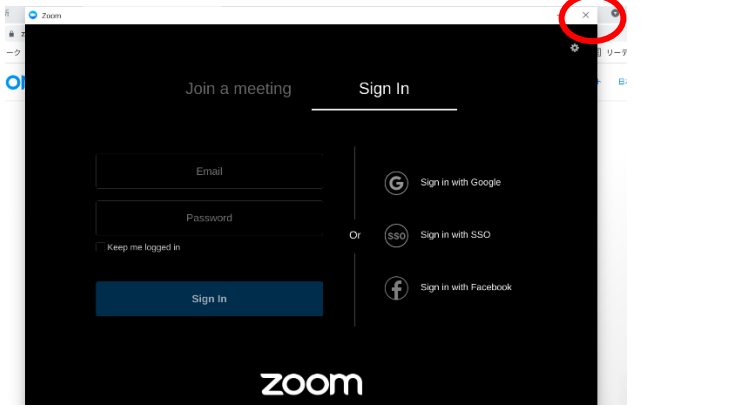

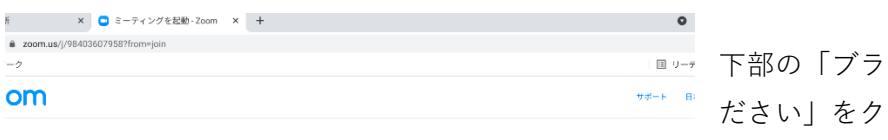

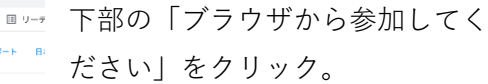

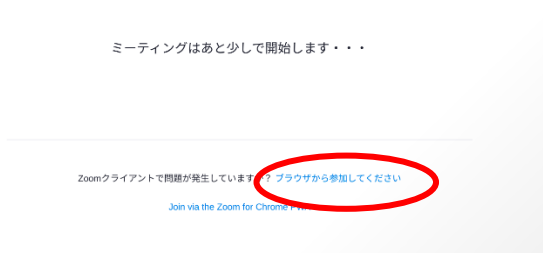

【マイクの設定】

・ ブラウザの設定で、マイクが「許可」されているかご確認ください。

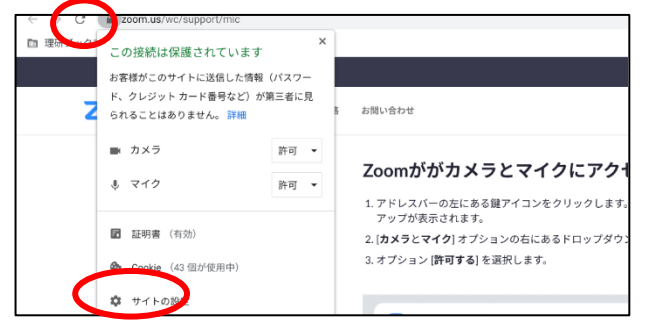

Zoom URL 隣のマークをクリック。 マイクが「許可」になっていれば OK。

マイクの表示がなければ、「サイトの 設定」をクリック。

## 「マイク」を「許可」に設定。

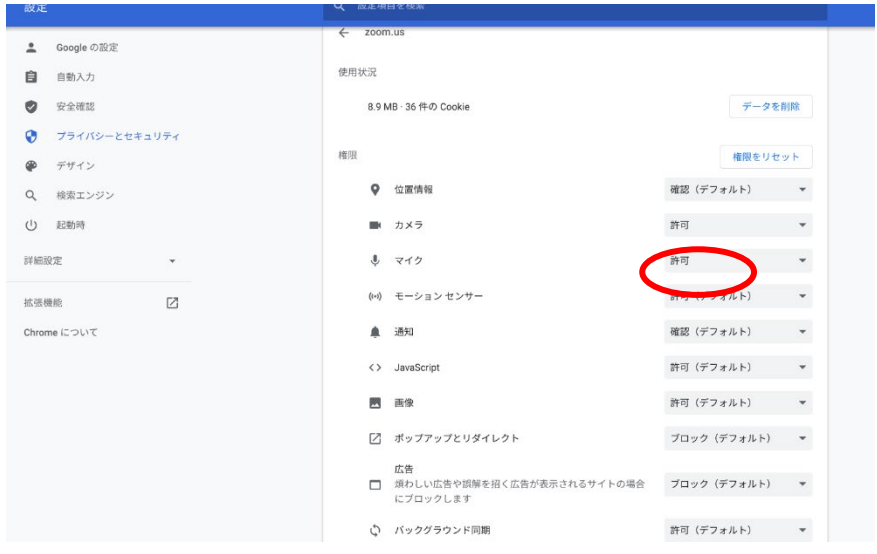

【アンケート】

・ Zoom ウェビナー終了後、PC やスマホだとアンケート画面に遷移しますが、 Chromebook では遷移しません。アンケートは以下からご回答ください。 <https://krs1.riken.jp/m/rikenday-q>

本イベントのお知らせページや、YouTube の説明欄にもアンケート URL を記載してい ます。